# **HP eSATA PCI cable kit installation**

## **HP xw6600/xw8600 Workstations**

This kit provides components and installation instructions for adding an external SATA (eSATA) adapter to the HP xw6600 and HP xw8600 Workstations. The eSATA adapter supports up to two point-to-point eSATA connections, but does not support eSATA multipliers.

#### **Kit contents**

The HP eSATA PCI cable kit includes the following components:

- eSATA adapter
- Warranty
- Installation instructions

#### **Tools required**

No tools are required for this assembly.

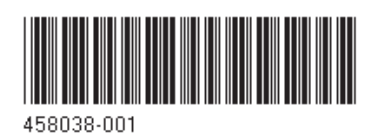

© 2007 Hewlett-Packard Development Company, L.P. The HP Invent logo is a registered trademark of Hewlett-Packard Development Company, L.P. Printed in the U.S.

## **Warnings and cautions**

- $\Delta$  **WARNING!**  $\hat{\mathbb{M}}$  Any surface or area of the equipment marked with this symbol indicates the presence of a hot surface or hot component. If this surface is contacted, the potential for injury exists. To reduce the risk of injury from a hot component, enable the surface to cool before touching.
- $\triangle$ **WARNING!**  $\sqrt{1}$  Any surface or area of the equipment marked with this symbol indicates the presence of an electrical shock hazard. To reduce the risk of injury from electrical shock, do not open any enclosed area marked with this symbol.
- **WARNING!** To reduce the risk of electric shock or damage to your equipment:
	- Do not disable the power cord grounding plug. The grounding plug is an important safety feature.
	- Plug the power cord in a grounded (earthed) outlet that is easily accessible at all times.
	- Disconnect power from the equipment by unplugging the power cord from the electrical outlet.
- **WARNING!** To reduce the risk of serious injury, read the *Safety & Comfort Guide*. It describes proper workstation setup, posture, health, and work habits for computer users, and provides important electrical and mechanical safety information. This guide is located at<http://www.hp.com/ergo> and on the documentation CD (if one is included with the product).
- $\triangle$ **WARNING!** If a product is shipped in packaging marked with this symbol,  $\mathbf{R}$ , the product must always be lifted by two persons to avoid personal injury due to product weight.
- $\triangle$  **CAUTION:** Static electricity can damage the electronic components of the workstation. Before beginning these procedures, be sure you discharge static electricity by briefly touching a grounded metal object.
- $\triangle$  **CAUTION:** Observe the following cautions when removing or replacing a processor:

— Installing a processor incorrectly can damage the system board. Contact an HP authorized reseller or service provider to install the processor. If you plan to install the processor yourself, read all of the instructions carefully before you begin.

— Failure to follow the workstation preparation instructions can result in an improperly installed processor, causing extensive workstation damage.

— Processor socket pins are delicate and bend easily. Use extreme care when placing the processor in the socket.

△ **CAUTION:** To prevent damage to the workstation, observe the following Electrostatic Discharge (ESD) precautions while performing the system parts removal and replacement procedures:

— Work on a static-free mat.

— Wear a static strap to ensure that any accumulated electrostatic charge is discharged from your body to the ground.

— Create a common ground for the equipment you are working on by connecting the static-free mat, static strap, and peripheral units to that piece of equipment.

**NOTE:** HP accessories are for use in HP Workstation products. They have been extensively tested for reliability and are manufactured to high quality standards.

## **Step 1—Preparing the workstation**

Your workstation documentation includes instructions for preparing the workstation for component installation.

To prepare the workstation for component installation:

- **1.** Power down the workstation.
- **2.** Disconnect power from the workstation.
- **3.** Remove the chassis access panel.

For product-specific information, refer to the *Service and Technical Reference Guide* for your HP workstation at [http://www.hp.com/support/workstation\\_manuals.](http://www.hp.com/support/workstation_manuals)

## **Step 2—Installing the eSATA adapter**

- **1.** To install the eSATA adapter, release the PCI retainer levers by first pressing down and then out (1) on them, and removing the applicable PCI slot cover (2) where the eSATA adapter is to be installed.
	- **The eSATA adapter card can be installed in any unused PCI slot.**

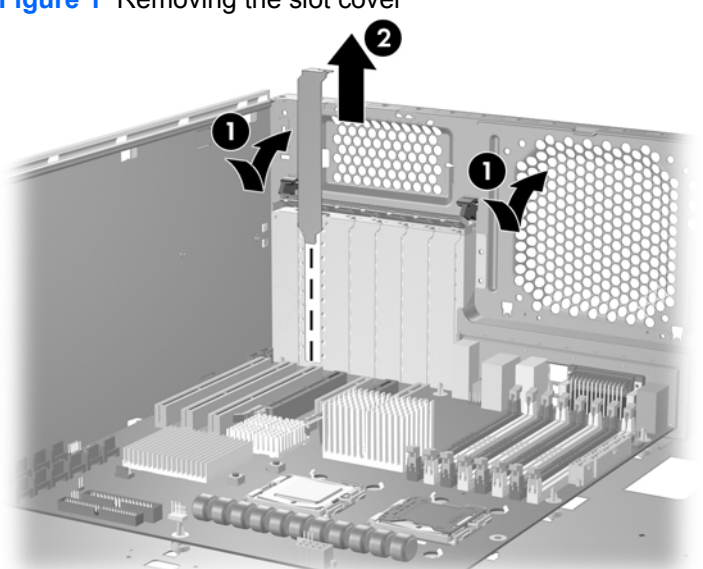

**Figure 1** Removing the slot cover

**2.** Insert the eSATA adapter into the PCI slot, with the two SATA connector cables protruding inside the workstation chassis (1), and close the PCI retainer (2) to its locked position (as shown in the following two figures).

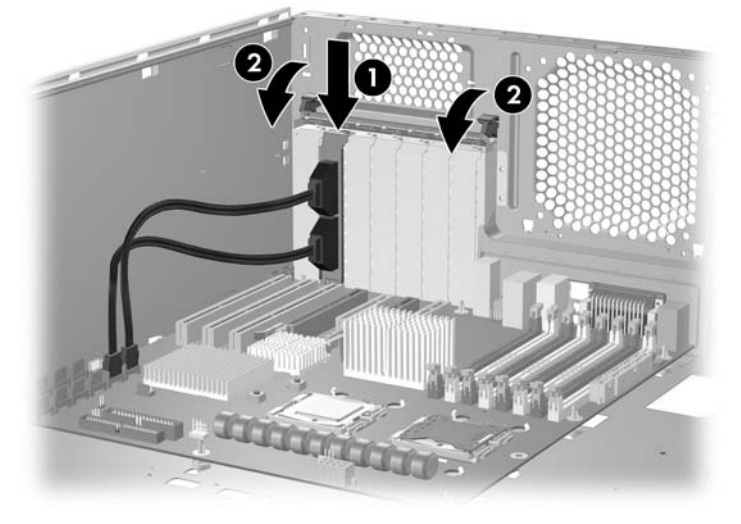

**Figure 2** Installing the eSATA adapter (HP xw8600 Workstation)

- **3.** Connect the two eSATA adapter cables to SATA ports SATA4 and SATA5 (the two red colored SATA connectors) on the workstation system board (as shown in the previous and the following figure).
	- **Y NOTE:** If only one SATA port is available or if you are using only one eSATA device, you can connect only a single eSATA adapter cable and secure the unused cable so that it does not interfere with operation of other components within the chassis.

**Figure 3** Connecting the eSATA adapter cables to the system board (HP xw6600 Workstation)

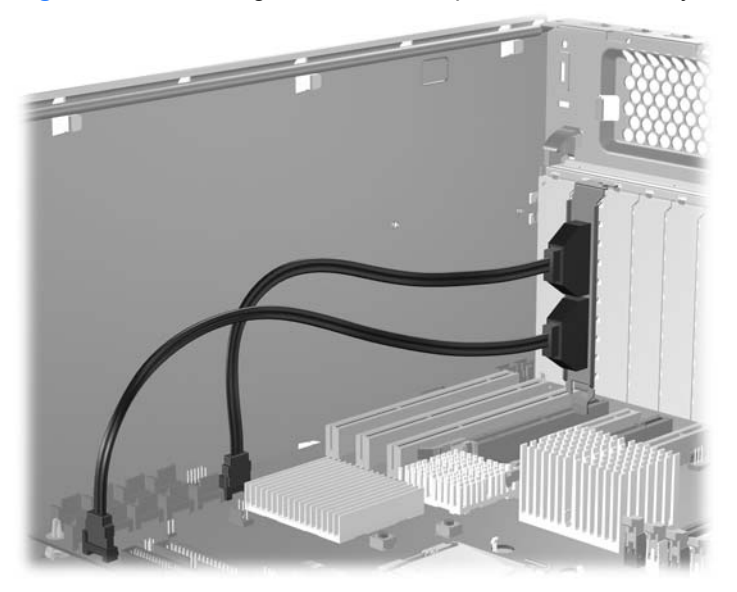

#### **Step 3—Reassembling the workstation**

After installation, reassemble the workstation using the instructions in the workstation documentation. The reassembly process involves reinstalling the side access panel.

#### **Step 4—Connecting eSATA devices to the workstation**

Follow the manufacturer's instructions when connecting eSATA devices to the HP eSATA adapter.

## **Step 5—Setting the BIOS for eSATA operation**

- **1.** Power up the workstation.
- **2.** Press F10 as soon as your display is active and you see **F10=Setup** appear in the lower-right corner of the screen.
- **EY NOTE:** If you do not press F10 at the appropriate time, try again. Turn the workstation off, then on, and press  $F10$  again to access the utility, or press  $CtrI + Alt + Delete$  before boot if you miss the opportunity to press F10.
- **3.** Select your language from the list and press **Enter**.
- **4.** Set the SATA/eSATA port speed for each port connect to the eSATA adapter, as shown in the following steps. Omit the respective steps for an eSATA port that is not connected to the eSATA adapter.
- **5.** Use the arrow keys to scroll to **Storage > Storage Option > SATA/eSATA Speed Port4 Setup**.
- **6.** Use the arrow keys to select: **GEN1/1.5Gbps (eSATA)**.
- **7.** Use the arrow keys to scroll to **Storage > Storage Option > SATA/eSATA Speed Port5 Setup**.
- **8.** Use the arrow keys to select: **GEN1/1.5Gbps (eSATA)**.
- **9.** To apply and save changes, select **File > Save Changes and Exit**.